## **MSDE Blackboard Learn – Maryland Stakeholders [https://msde.blackboard.com](https://msde.blackboard.com/)**

## **We are very excited to offer the state Curriculum Management/Learning Management system to Maryland stakeholders.** Ninety-five percent of the MSDE Blackboard Learn Platform is open to the Public and **does not require login** credentials. This includes the Curriculum Resources, Student Resources, Maryland College and Career-Ready Resources, and

Currently, the **only time** login credentials will be required are for the following reasons (login link is located at the top right hand corner of the screen):

- 1. You are **enrolled** in an existing course
- 2. You are a **member** of an existing MSDE eCommunity
- 3. You wish to **registe**r for a course

Parent Resource tabs.

- To register for a course, please **follow the directions** provided via the Course Registration link.
	- If you do not already have active login credentials, the directions will walk you through the process for obtaining them.
	- Once you have login credentials, please follow the registration process.

(**Non-public educators** will not be using the electronic registration system. The Course Registration directions will provide the email address for you to start the process).

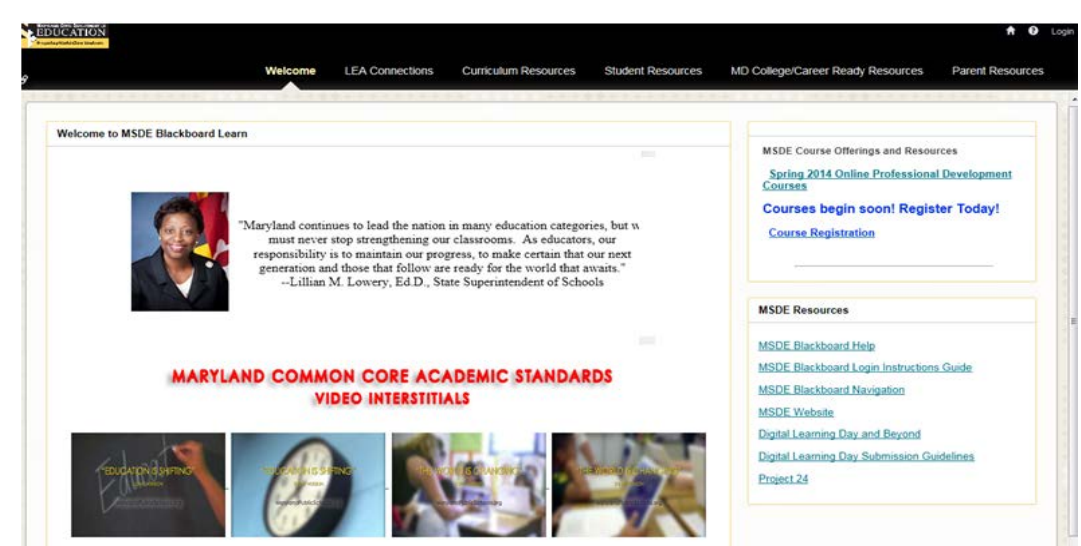

**If you are an active user (activation must done by MSDE) in the system as a course or eCommunity participant, login information to MSDE Blackboard Learn is below:**

- 1) Go to https://msde.blackboard.com
- 2) Type in your username school system email address For example: Harry Holt **[hholt@wcboe.org](mailto:hholt@wcboe.org)**
- 3) Type in the password: **msdelms**
- 4) You now have access to courses or professional learning communities in which you are enrolled.
- 5) You will be able to reset your password after your initial login
- 6) **If you are a Maryland classroom teacher and are having trouble logging into your course or eCommunity, please email [MSDEBlackboard@msde.state.md.us](mailto:MSDEBlackboard@msde.state.md.us)**

**Intervention and Enrichment student supplemental modules are available with several in the development process. Eventually, there will be approximately 375 PreK –grade 12 modules.** Credentials are required to access these resources and are available to **all Maryland** stakeholders.

Please share the login information with students, parents, etc.

- **Login instructions to Supplemental Student Modules:**
- 1. Go to [https://msde.blackboard.com](https://msde.blackboard.com/)
- 2. Click on the **Student Resources** tab
- 3. Select the **Student Support Modules Login** tab
- 4. Username: msdeguest
- 5. Password: msdeguest